## **Tabelle rutscht auf rechte Seite**

Sieht ihre Tabelle in der Vorschau in etwa so aus?

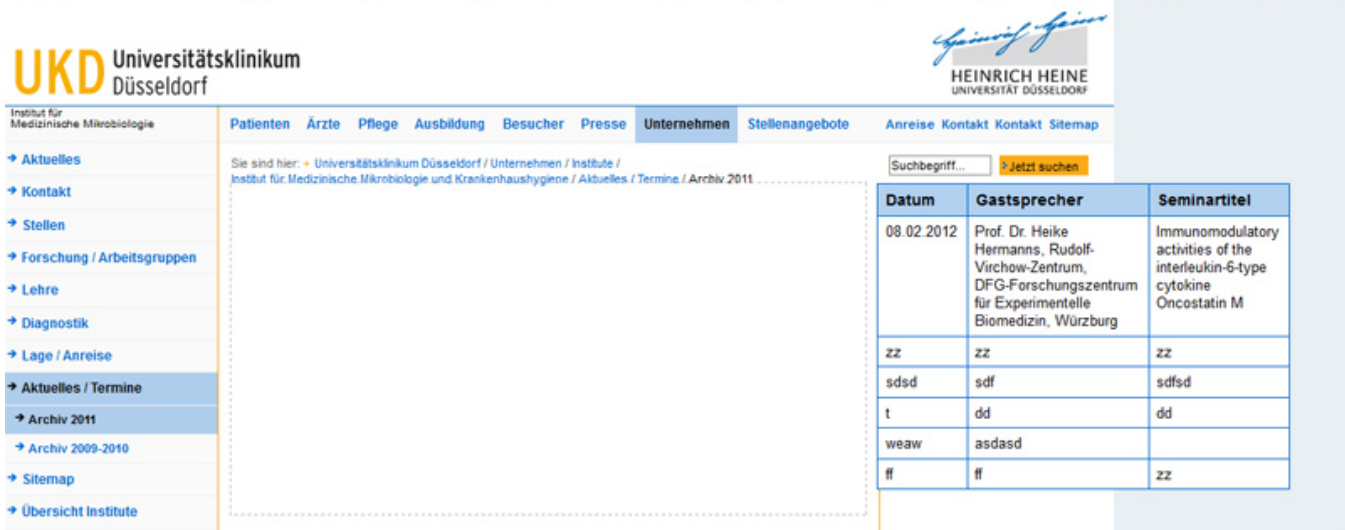

Dies ist noch ein Problem des Systems, der Fehler ist der Entwicklerfirma bereits gemeldet. Einen Workaround finden Sie hier:

Es liegt daran, dass die Tabelle noch "alleine" auf der Seite steht.

1. Man muss vor der Tabelle einen Absatz anlegen. Wie das geht erfahren Sie [hier.](https://wiki.hhu.de/pages/viewpage.action?pageId=16384842)

2. Danach fügen Sie einen kurzen Dummy-Text ein --> speichern --> entfernen Sie den Dummy-Text (aber nicht den Zeilenumbruch) und speichern erneut. Diese Schritte müssen immer die letzten Schritte der Aktion mit der Tabelle sein. D.h. wenn Sie Ihre Tabelle editieren, müssen Sie die Schritte 2. erneut durchführen.